Workplace Micro Environment Installation Guides

**5.7**

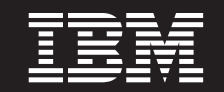

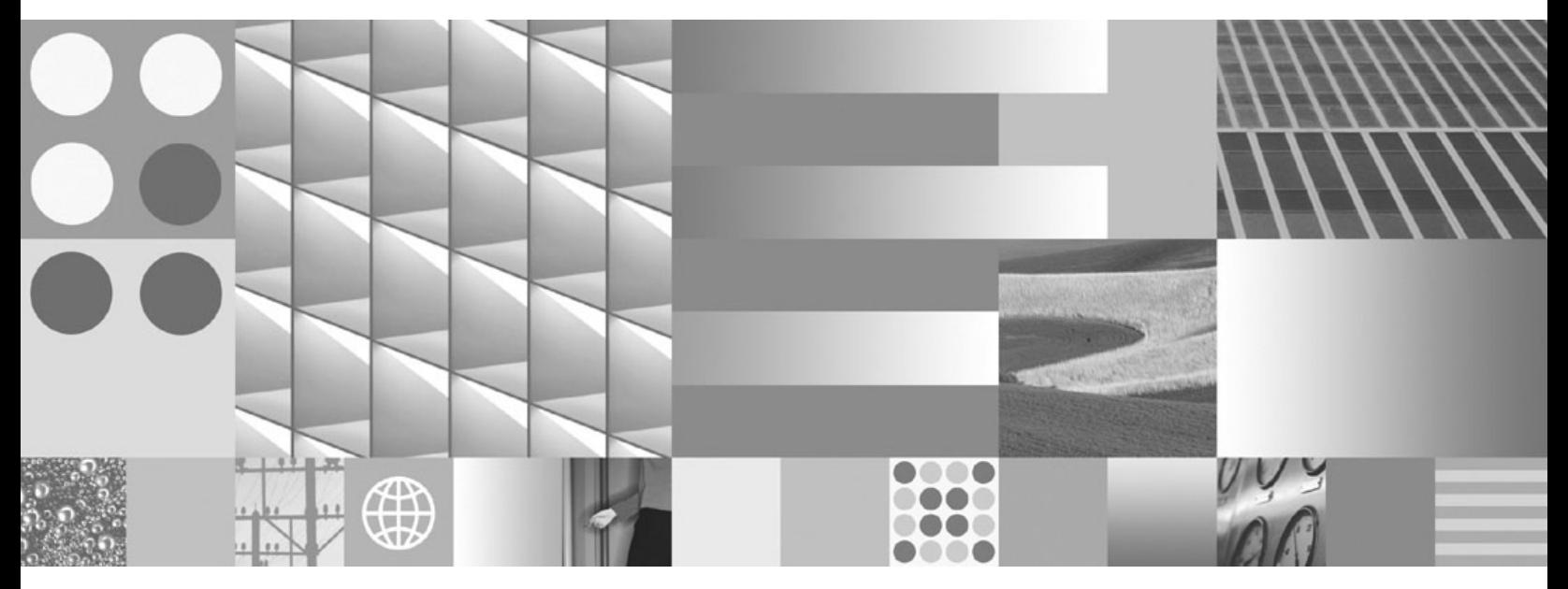

**CLDC/MIDP Installation Guide for Palm OS devices**

**First Edition (month 2000)**

Notice here

**© Copyright International Business Machines Corporation 2004. All rights reserved.** US Government Users Restricted Rights – Use, duplication or disclosure restricted by GSA ADP Schedule Contract with IBM Corp.

# **Contents**

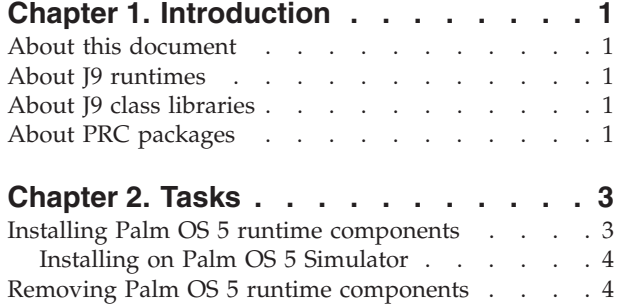

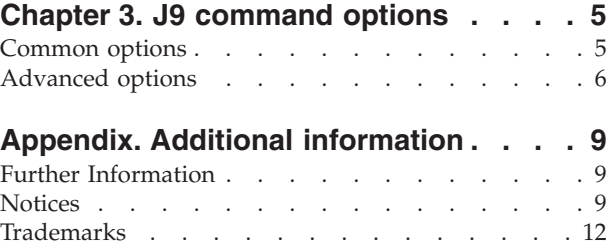

**iv** Workplace Micro Environment Installation Guides: CLDC/MIDP Installation Guide for Palm OS devices

## <span id="page-4-0"></span>**Chapter 1. Introduction**

### **About this document**

This document can help you install the **Cldc1.1** and **Midp2.0** configuration that you need to run a J9 VM executable on your Palm OS mobile device.

**Note:** This document assumes a certain level of knowledge about working with Palm OS mobile devices. For example, if you need further information on how to install files on your device, please refer to the Palm OS documentation.

#### **About J9 runtimes**

#### **What is a J9 runtime?**

A complete J9 runtime consists of:

• A J9 virtual machine executable

This is a Java<sup>™</sup> 2 Micro Edition (J2ME<sup>™</sup>) application that is built to run on a ″virtual machine″ (VM) without regard to the processor or operating system of the device it is running on. By isolating the software from these considerations, it is perfectly suited to meet the unique needs of devices with an embedded environment.

• A collection of shared library files

For each supported platform and device, an appropriate runtime environment must be created to allow the J9 application to run. Which library files must be included in your runtime environment is determined by:

- Which processor your device uses
- Which class library configuration(s) your operating system requires
- Whether the runtime environment is created with command line tools or the workbench

#### **About J9 class libraries**

#### **Which J9 class libraries are available for a Palm OS device?**

The following J9 class libraries are available for your Palm device:

- v jclCldc1.1 for Palm OS is an implementation of the *J2ME Connected Limited Device Configuration 1.1* (JSR-46), based on the *Connected Limited Device Configuration 1.0* (JSR-030).
- v jclMidp2.0 for Palm is an implementation of the *J2ME Mobile Information Device Profile 2.0* (JSR-118), based on the *Midp 1.0* specification (JSR-37).

### **About PRC packages**

#### **What is a PRC package?**

The PRC package is a collection of files packaged together to apply to the Palm OS devices.

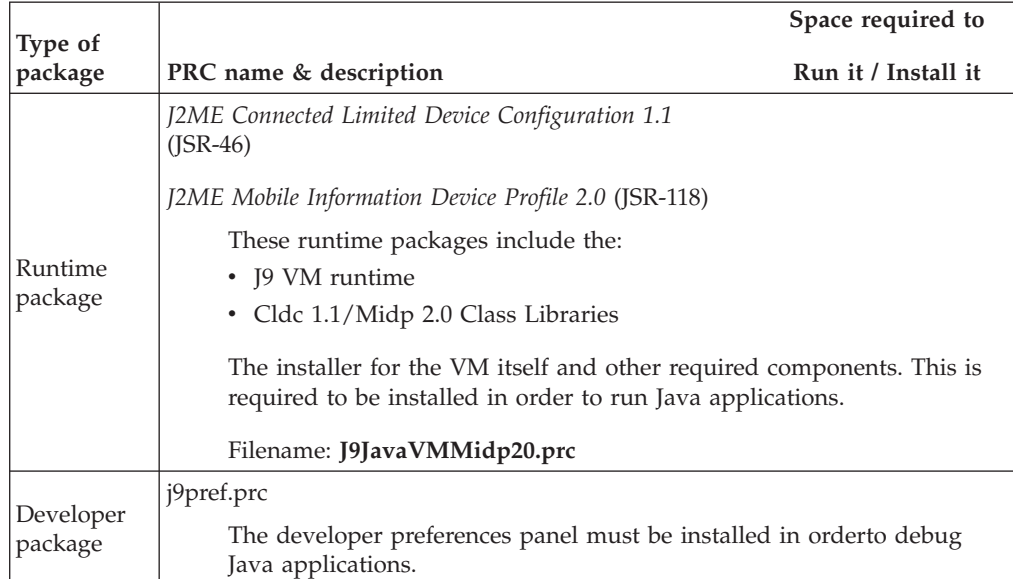

The following installer packages are available for your device:

## <span id="page-6-0"></span>**Chapter 2. Tasks**

This chapter provides tasks for installing and removing Palm OS 5 runtime components.

#### **Installing Palm OS 5 runtime components**

In order to begin using IBM WebSphere Everplace Micro Environment, you must first install the correct runtime components on your Palm OS 5 handheld or Palm OS 5 Simulator. The runtime components consist of PRC files, which can be found in the prc\ARM and prc\IA32 directories of this distribution. For Palm OS 5devices, use the PRC files in the prc\ARM directory. For Simulator, use the PRC files in the prc\IA32 directory.

The files for use on devices are:

v J9JavaVmmidp20.prc

The installer for the VM itself and other required components. This is required to be installed in order to run Java applications.

• J9pref.prc

The developer preferences panel. This must be installed in order to debug Java applications.

For instructions on how to install PRC files, see the documentation that came with your handheld or Simulator.

Once installed, you will see one additional application in your Launcher, MIDlet HQ. This application is the Java application management system (AMS). An additional option, IBM Java VM, will also appear in the Preferences area. You can further confirm that the installation was successful by selecting Info from the Launcher's drop-down menu. The names of the application components are:

- v Palm database name
- IBM Java VM
- J9 Exchanger
- J9 Java Launcher
- J9 Java VM
- J9 MIDP Bundle
- MIDlet HO

The next step is to install a Java application that has been packaged as a PRC file. Note that only applications that have been specifically packaged for this version of WebSphere Micro Environment will work correctly. You will find sample applications that have been correctly packaged in the samples directory of this distribution.

**Note:** J9JavaVMMidp20.prc is an installer application that assembles the required components from a single PRC file. Limitations in Palm HotSync prevent code segment sizes greater than 64 kB from being synchronized on or off the device. Due to this limitation the runtime components are not backed up. If you must hard reset your device, the J9JavaVMMidp20.prc must be manually reinstalled.

### <span id="page-7-0"></span>**Installing on Palm OS 5 Simulator**

On the simulator you must install all PRCs in the prc/IA32 directory. You will also need to copy \prc\IA32\J9JavaVMMidp20.dll to the Simulator directory (i.e., where PalmSim.exe resides) in order for the runtime to work correctly. Otherwise, you will receive an error message stating that the file could not load.

### **Removing Palm OS 5 runtime components**

Prior to removing the runtime, make sure any MIDlets downloaded over the air (″OTA″)with MIDlet HQ have been deleted from the device. If MIDlets are still present in theMIDlet HQ, they cannot be removed after the runtime has been deleted. From the Palm OS launcher, select **App>Delete...** and delete the following runtime components:.

- v Palm database name
- IBM Java VM
- J9 Exchanger
- J9 Java Launcher
- J9 Java VM
- J9 MIDP Bundle
- MIDlet HO

For detailed instructions on how to remove applications, see the documentation that came with your handheld or Simulator.

## <span id="page-8-0"></span>**Chapter 3. J9 command options**

### **Common options**

The following table contains common J9 v2.2 command line options.

J9 - VM for the Java(TM) platform, Version 2.2 (c) Copyright IBM Corp. 1991, 2004 All Rights Reserved Target: 20040107\_1222 (Windows XP 5.1 build 2600 Service Pack 1 x86) IBM is a registered trademark of IBM Corp. Java and all Java-based marks and logos are trademarks or registered trademarks of Sun Microsystems, Inc. Usage: j9 [options] classname [args...] Usage: j9 [options] -jxe: < jxeFile> [args...] [options] -classpath <path> -cp <path> set classpath to <path>. -jxe:<jxeFile> run the named jxe file. -D<prop>=<val> set the value of a system property. -debug:<options> enable debug, JDWP standard <options>. -jcl:<config>[:options] specify which JCL DLL to use (e.g. cdc, cldc, ...). -verbose[:class,gc,stack,sizes] enable verbose output (default=class). -verify enable class file verification. -X and the setting of the print help on non-standard options.

Refer to the following table for a more detailed description of each of these options:

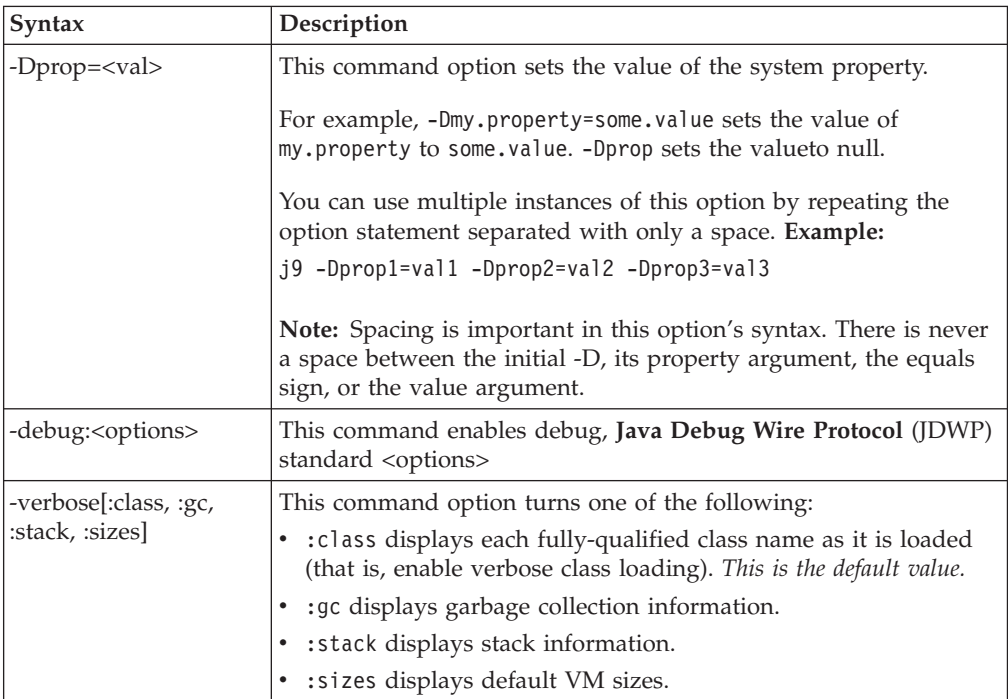

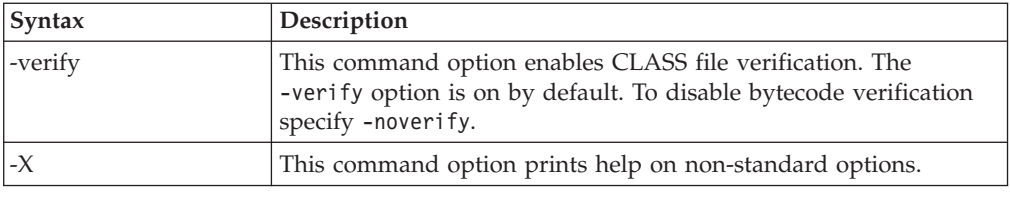

## <span id="page-9-0"></span>**Advanced options**

The following options are non-standard and subject to change without notice:

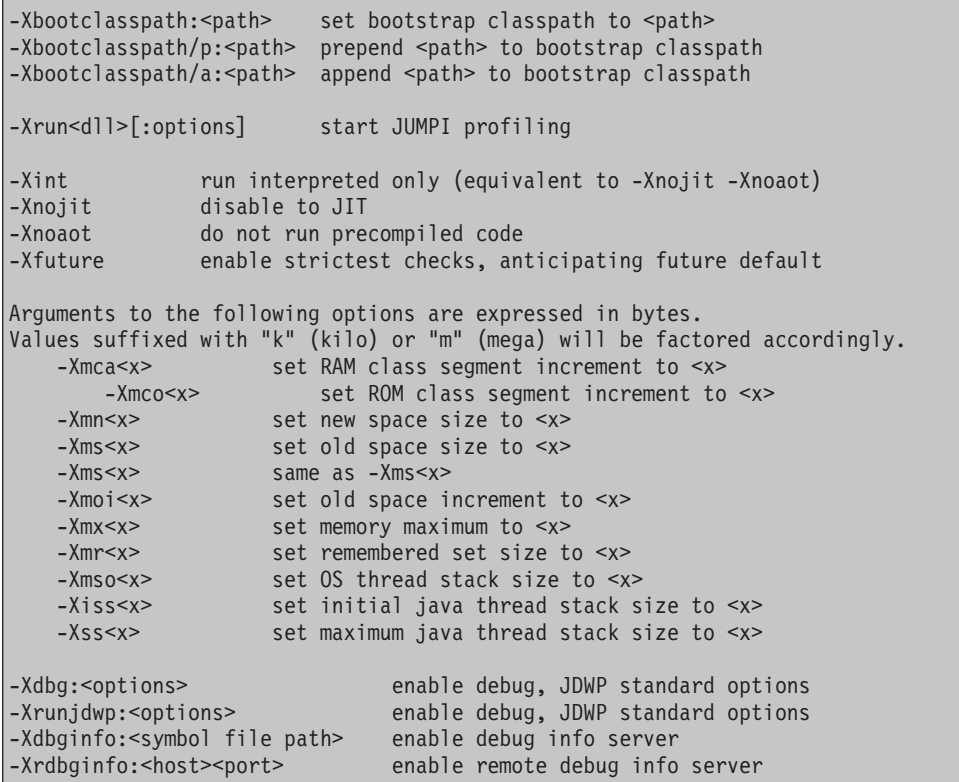

Refer to the following tables for a more detailed description of each of these options:

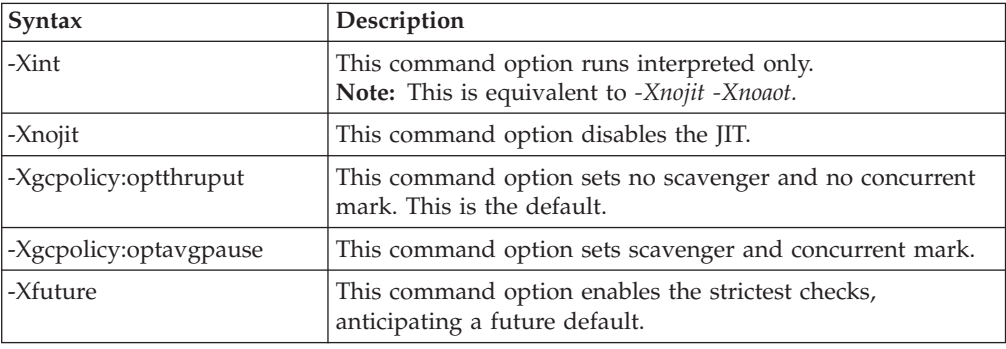

Arguments to the following options are expressed in bytes (″k″ for kilo,″ m″ for mega.)

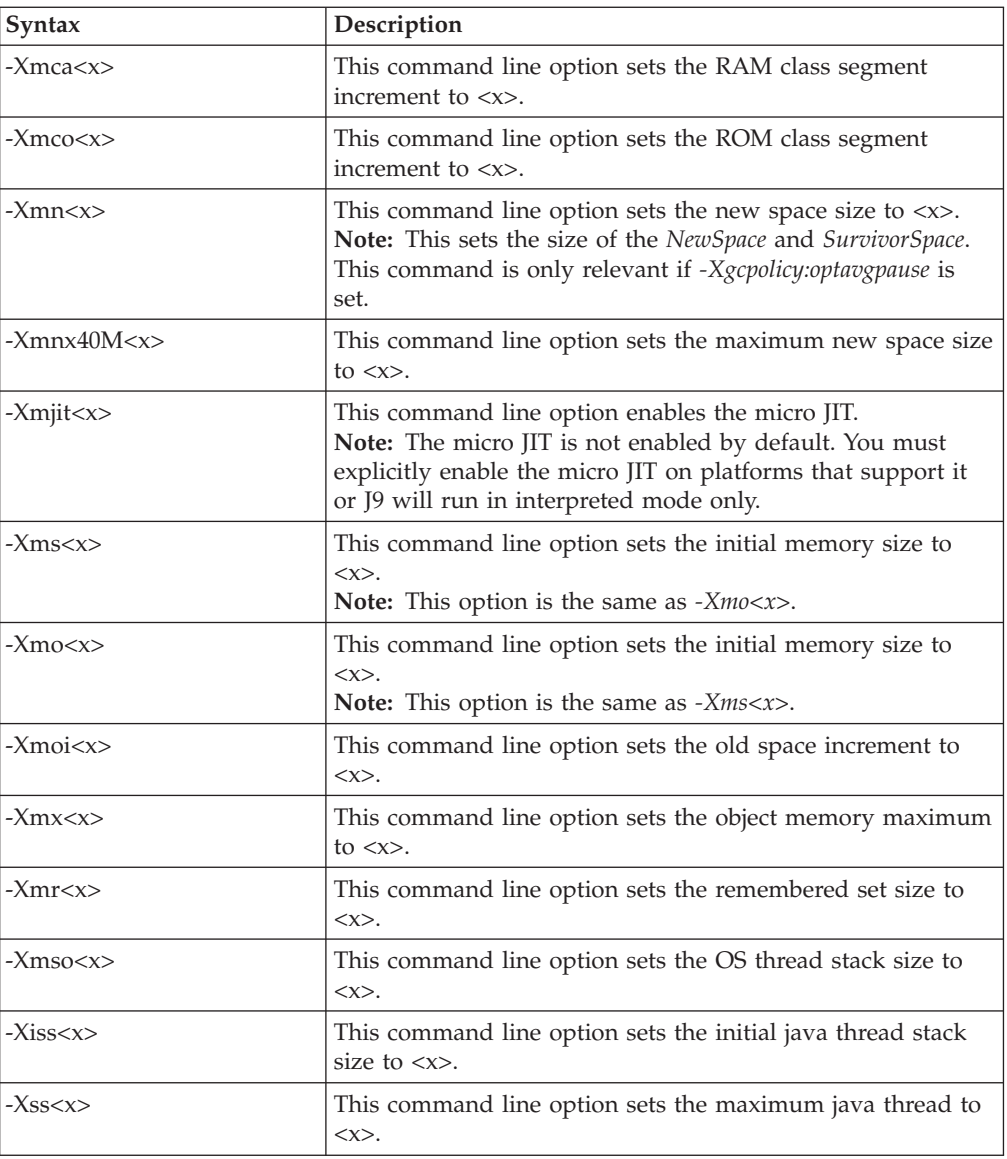

Refer to the following table for a more detailed description of each of the debug options:

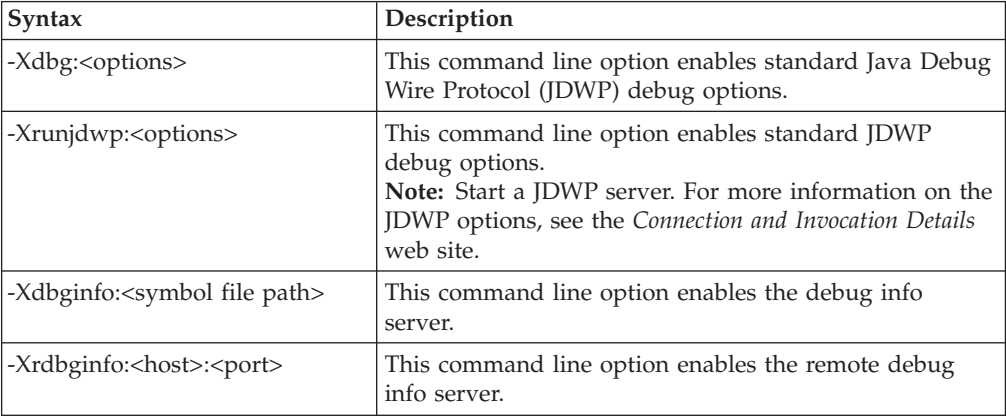

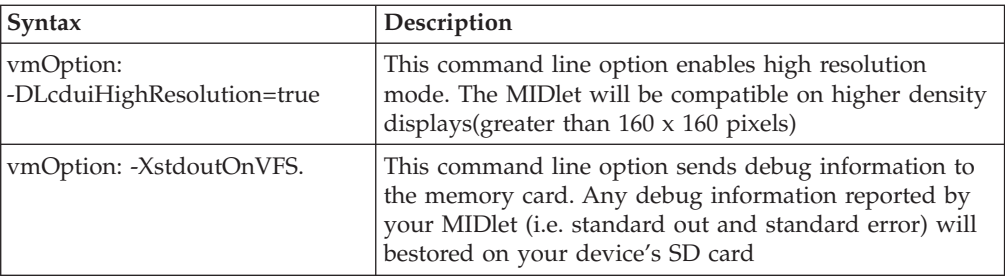

The following table shows a detailed description of the deprecated commands:

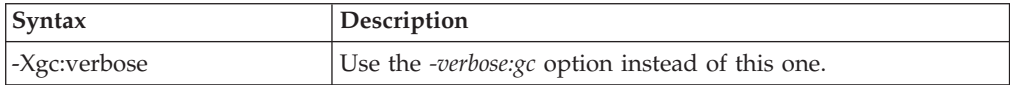

## <span id="page-12-0"></span>**Appendix. Additional information**

### **Further Information**

If you need more information or have questions about our product:

**In the United States and Canada**, call 1-800-IBM-CALL (1-800-426-2255)

**In all other countries**, you can submit your questions on the web at[:http://www-306.ibm.com/software/pervasive/support/questions.shtml](http://www-306.ibm.com/software/pervasive/support/questions.shtml)

You might find helpful information at the following websites or newsgroup:

- v <http://www-306.ibm.com/software/wireless/wme/>
- v [http://www-306.ibm.com/software/wireless/wce/](http://http://www-306.ibm.com/software/wireless/wce/)
- [http://www.ibm.com/embedded](http://http://www.ibm.com/embedded)
- v newsgroup: ibm.software.websphere.studio.device-developer

#### **Notices**

This information was developed for products and services offered in the U.S.A.  $IBM^®$  might not offer the products, services, or features discussed in this document in other countries. Consult your local IBM representative for information on the products and services currently available in your area. Any reference to an IBM product, program, or service is not intended to state or imply that only that IBM product, program, or service may be used. Any functionally equivalent product, program, or service that does not infringe any IBM intellectual property right may be used instead. However, it is the user's responsibility to evaluate and verify the operation of any non-IBM product, program, or service.

IBM might have patents or pending patent applications covering subject matter in this document. The furnishing of this document does not give you any license to these patents. You can send license inquiries, in writing, to:

IBM Director of Licensing IBM Corporation North Castle Drive Armonk, NY 10504-1785 U.S.A.

For license inquiries regarding double-byte (DBCS) information, contact the IBM Intellectual Property Department in your country or send inquiries, in writing, to:

IBM World Trade Asia Corporation Licensing 2-31 Roppongi 3-chome, Minato-ku Tokyo 106, Japan

**The following paragraph does not apply to the United Kingdom or any other country where such provisions are inconsistent with local law: INTERNATIONAL BUSINESS MACHINES CORPORATION PROVIDES THIS PUBLICATION "AS IS" WITHOUT WARRANTY OF ANY KIND, EITHER EXPRESS OR IMPLIED, INCLUDING, BUT NOT LIMITED TO, THE IMPLIED WARRANTIES OF NON-INFRINGEMENT, MERCHANTABILITY OR FITNESS** **FOR A PARTICULAR PURPOSE.** Some states do not allow disclaimer of express or implied warranties in certain transactions, therefore, this statement may not apply to you.

This information could include technical inaccuracies or typographical errors. Changes are periodically made to the information herein; these changes will be incorporated in new editions of the information. IBM may make improvements and/or changes in the product(s) and/or the program(s) described in this information at any time without notice.

Any references in this information to non-IBM Web sites are provided for convenience only and do not in any manner serve as an endorsement of those Web sites. The materials at those Web sites are not part of the materials for this IBM product and use of those Web sites is at your own risk.

IBM may use or distribute any of the information you supply in any way it believes appropriate without incurring any obligation to you.

Licensees of this program who wish to have information about it for the purpose of enabling: (i) the exchange of information between independently created programs and other programs (including this one) and (ii) the mutual use of the information which has been exchanged, should contact:

IBM Corporation Department LZKS 11400 Burnet Road Austin, TX 78758 U.S.A.

Such information may be available, subject to appropriate terms and conditions, including in some cases, payment of a fee.

The licensed program described in this document and all licensed material available for it are provided by IBM under terms of the IBM Customer Agreement, IBM International Program License Agreement, or any equivalent agreement between us.

Any performance data contained herein was determined in a controlled environment. Therefore, the results obtained in other operating environments may vary significantly. Some measurements may have been made on development-level systems and there is no guarantee that these measurements will be the same on generally available systems. Furthermore, some measurement may have been estimated through extrapolation. Actual results may vary. Users of this document should verify the applicable data for their specific environment.

Information concerning non-IBM products was obtained from the suppliers of those products, their published announcements or other publicly available sources. IBM has not tested those products and cannot confirm the accuracy of performance, compatibility or any other claims related to non-IBM products. Questions on the capabilities of non-IBM products should be addressed to the suppliers of those products.

All statements regarding IBM's future direction or intent are subject to change or withdrawal without notice, and represent goals and objectives only.

All IBM prices shown are IBM's suggested retail prices, are current and are subject to change without notice. Dealer prices may vary.

This information is for planning purposes only. The information herein is subject to change before the products described become available.

This information contains examples of data and reports used in daily business operations. To illustrate them as completely as possible, the examples include the names of individuals, companies, brands, and products. All of these names are fictitious and any similarity to the names and addresses used by an actual business enterprise is entirely coincidental.

#### COPYRIGHT LICENSE:

This information contains sample application programs in source language, which illustrates programming techniques on various operating platforms. You may copy, modify, and distribute these sample programs in any form without payment to IBM, for the purposes of developing, using, marketing or distributing application programs conforming to the application programming interface for the operating platform for which the sample programs are written.

These examples have not been thoroughly tested under all conditions.

#### **No warranty**

**SUBJECT TO ANY STATUTORY WARRANTIES WHICH CAN NOT BE EXCLUDED, IBM MAKES NO WARRANTIES OR CONDITIONS EITHER EXPRESS OR IMPLIED, INCLUDING WITHOUT LIMITATION, THE WARRANTY OF NON-INFRINGEMENT AND THE IMPLIED WARRANTIES OF MERCHANTABILITY AND FITNESS FOR A PARTICULAR PURPOSE, REGARDING THE PROGRAM OR TECHNICAL SUPPORT, IF ANY. IBM MAKES NO WARRANTY REGARDING THE CAPABILITY OF THE PROGRAM TO CORRECTLY PROCESS, PROVIDE AND/OR RECEIVE DATE DATA WITHIN AND BETWEEN THE 20TH AND 21ST CENTURIES.** The exclusion also applies to any of IBM's subcontractors, suppliers, or program developers (collectively called "Suppliers").

#### **Limitation of Liability**

**NEITHER IBM NOR ITS SUPPLIERS WILL BE LIABLE FOR ANY DIRECT OR INDIRECT DAMAGES, INCLUDING WITHOUT LIMITATION, LOST PROFITS, LOST SAVINGS, OR ANY INCIDENTAL, SPECIAL, OR OTHER ECONOMIC CONSEQUENTIAL DAMAGES, EVEN IF IBM IS INFORMED OF THEIR POSSIBILITY. SOME JURISDICTIONS DO NOT ALLOW THE EXCLUSION OR LIMITATION OF INCIDENTAL OR CONSEQUENTIAL DAMAGES, SO THE ABOVE EXCLUSION OR LIMITATION MAY NOT APPLY TO YOU.**

You may copy, modify, and distribute these sample programs in any form without payment to IBM for the purposes of developing, using, marketing, or distributing application programs conforming to IBM's application programming interfaces.

Each copy or any portion of these sample programs or any derivative work, must include a copyright notice as follows:

© (your company name) (year). Portions of this code are derived from IBM Corp. Sample Programs. © Copyright IBM Corp. *2002* All rights reserved.

If you are viewing this information softcopy, the photographs and color illustrations may not appear.

## <span id="page-15-0"></span>**Trademarks**

The following terms are trademarks or registered trademarks of International Business Machines Corporation in the United States, or other countries, or both:

IBM

Other company, product or service names may be trademarks or service marks of others.